## Tutoriel Hamachi

Bonjour à tous,

Je vais vous faire un tutoriel sur l'installation et la configuration du logiciel Hamachi qui permet de faire un serveur LAN/Internet entre vous et vos amis, je m'explique :

Durant l'installation, Hamachi va vous créer un nouveau réseau avec une nouvelle adresse "IP Virtuelle". Ainsi vous pourrez créer un serveur Internet avec cette outils en créant un réseau ou en rejoignant un réseau. Niveau sécurité, les échanges entre votre ordinateurs et les autres ordinateurs ayant rejoint votre réseau après insertion d'un mot de passe sont crypté!

Pour ceux qui connaisse, Hamachi créer un réseau VPN tout simplement.

J'affinerai mes détails au fil du tuto.

## *I] Téléchargement et installation:*

Tout d'abord il vous faut télécharger le programme à cette adresse: *[Hamachi](http://www.clubic.com/telecharger-fiche14515-hamachi.html)* et cliquer sur *"Télécharger".*

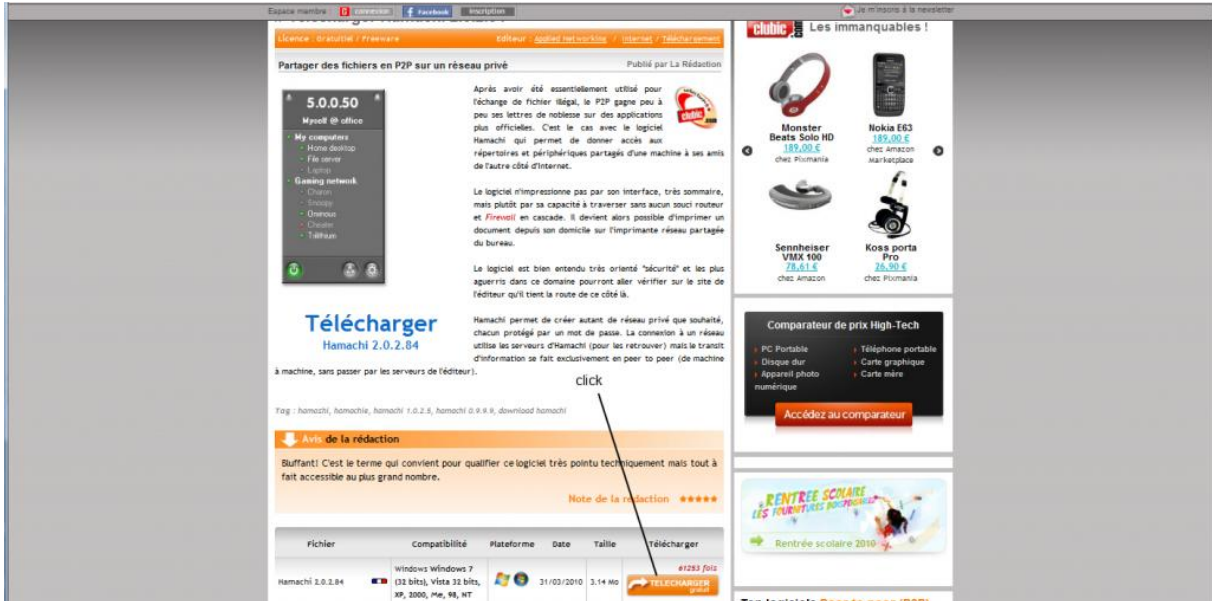

Une fois que vous avez cliqué sur *"Télécharger"* une nouvelle page s'ouvre et s'affiche dans un encadrer rouge : *"Lancer le Téléchargement"* cliquer dessus.

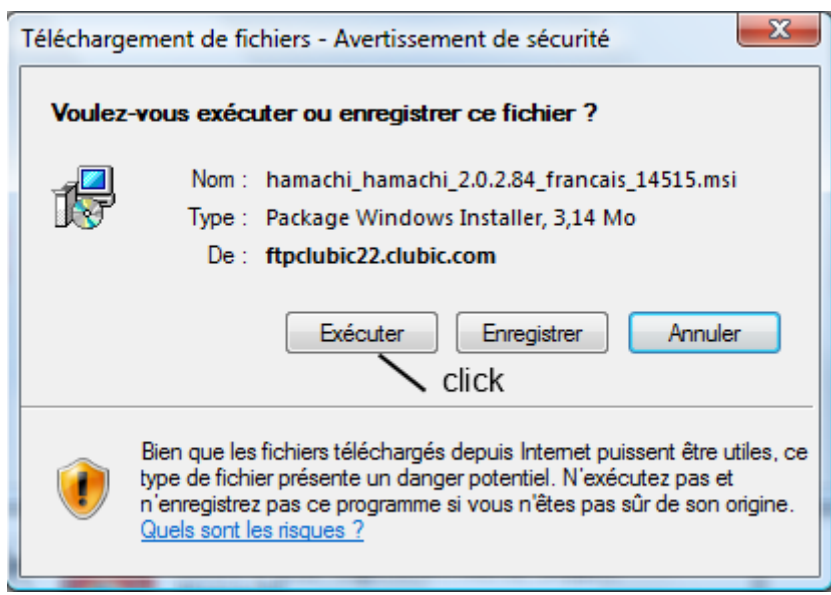

Si vous utilisez Internet Explorer une fenêtre comme celle ci s'ouvre.

Cliquer sur *"Exécuter"* pour que le téléchargement commence. Pour Firefox, cliquer sur enregistrer le fichier, puis une fois le téléchargement fini, double-cliquer sur le fichier que vous venez de télécharger.

L'installation débute à ce moment :

Une nouvelle fenêtre s'affiche, choisissez votre langue puis cliquer sur *"Next".*

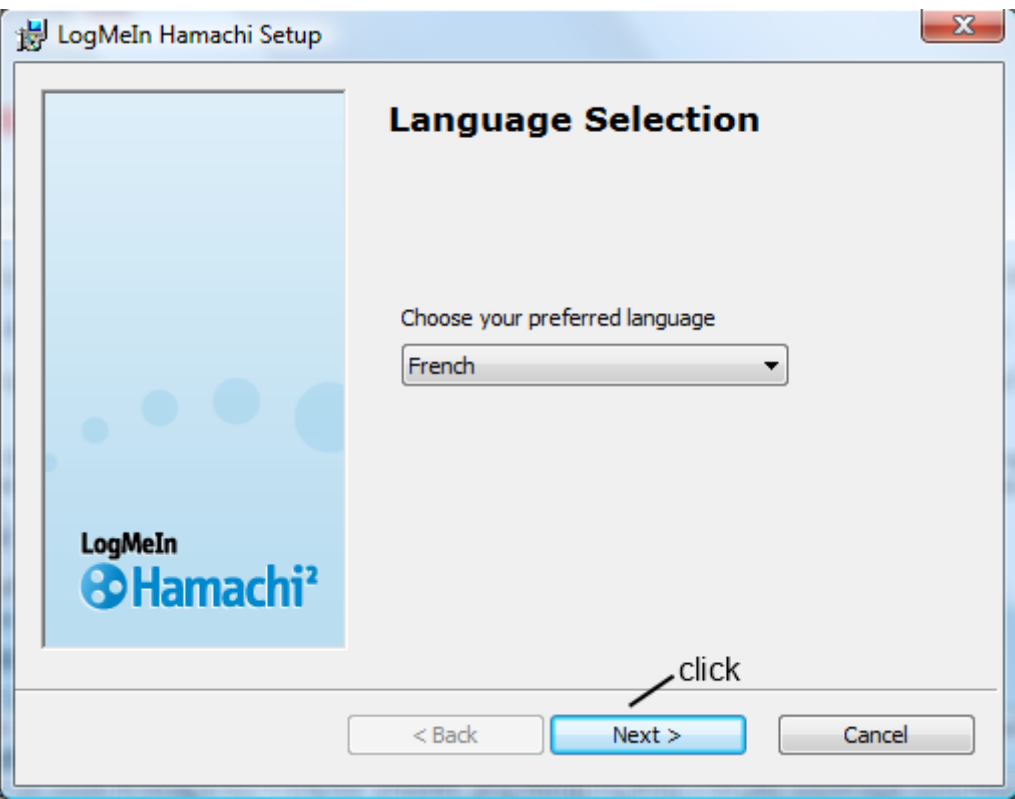

L'étape qui suit vous indique la version du logiciel, le site internet et le Copyright, cliquer sur *"Suivant".*

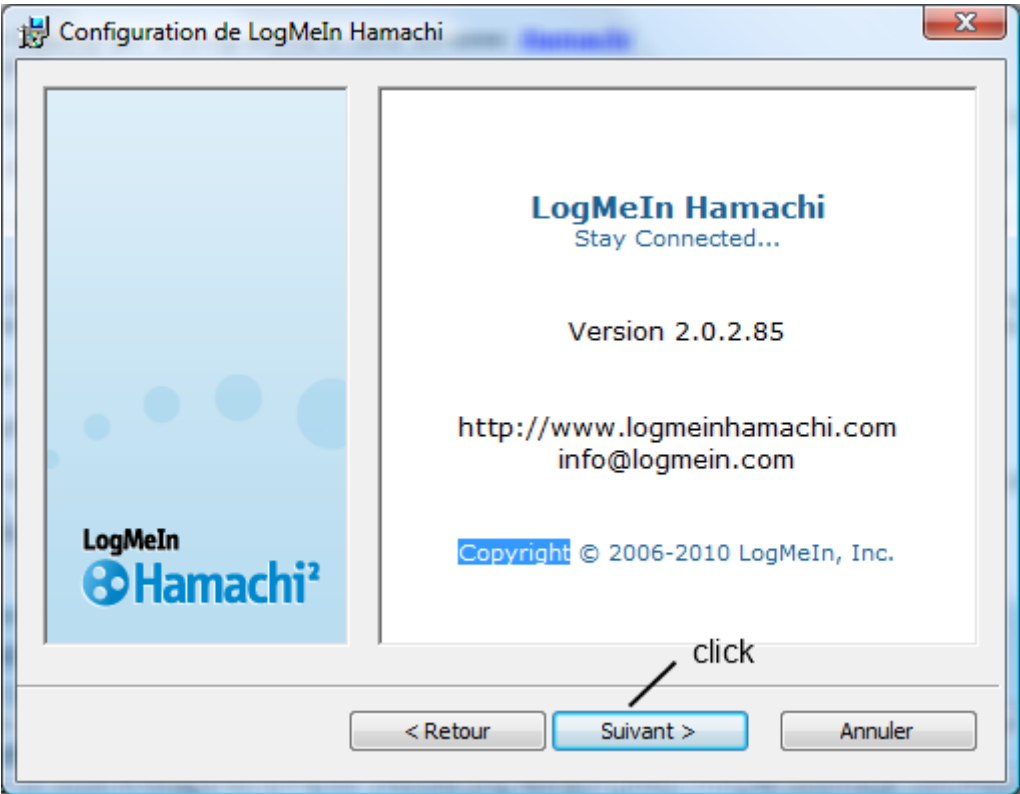

Prochaine étape, vous devez accepter les Conditions Générales d'Utilisation pour continuer l'installation, cliquer sur *"J'accepte".*

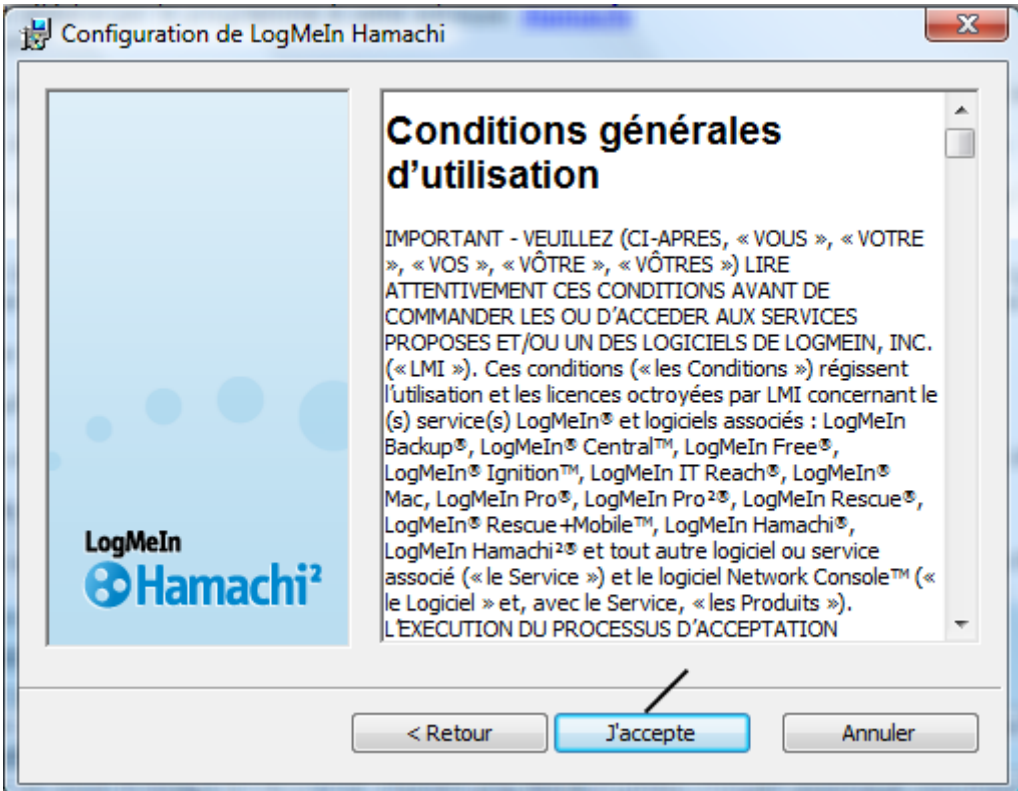

Cette étape correspond aux options d'installations du logiciel comme son emplacement, le nom du dossier qui sera créer dans le menu démarrer et le choix ou non de créer un raccourci sur le bureau. Pour continuer l'installation cliquer que *"Installer".*

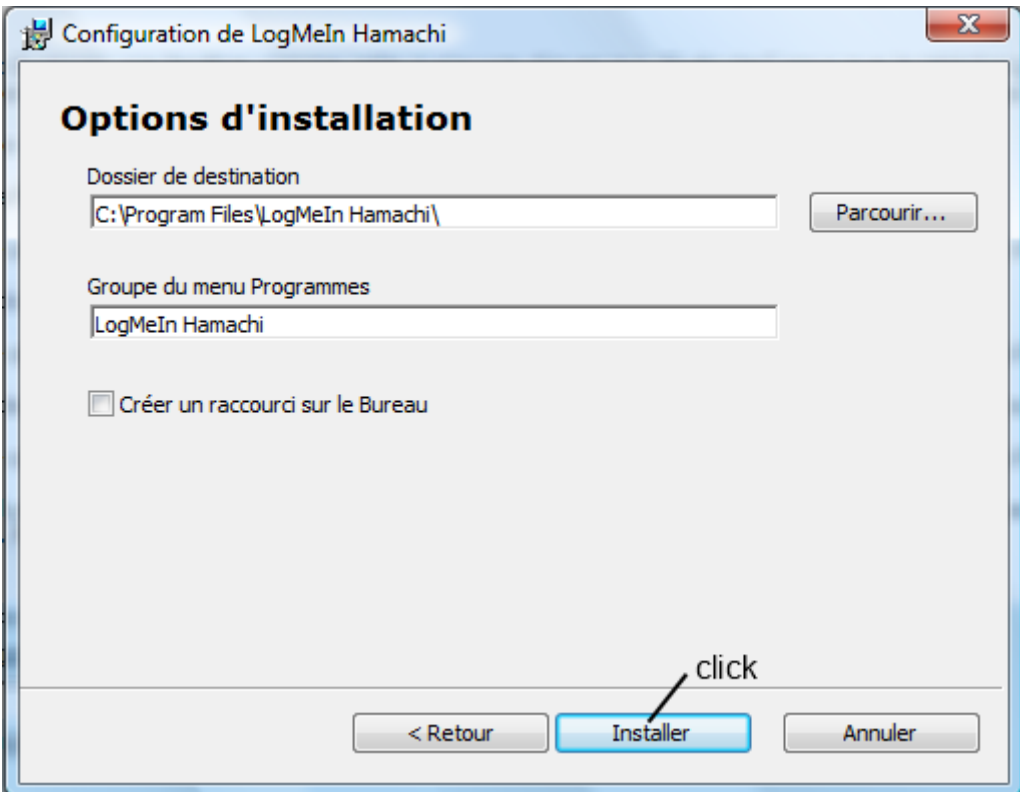

L'extraction des fichiers se déroule.

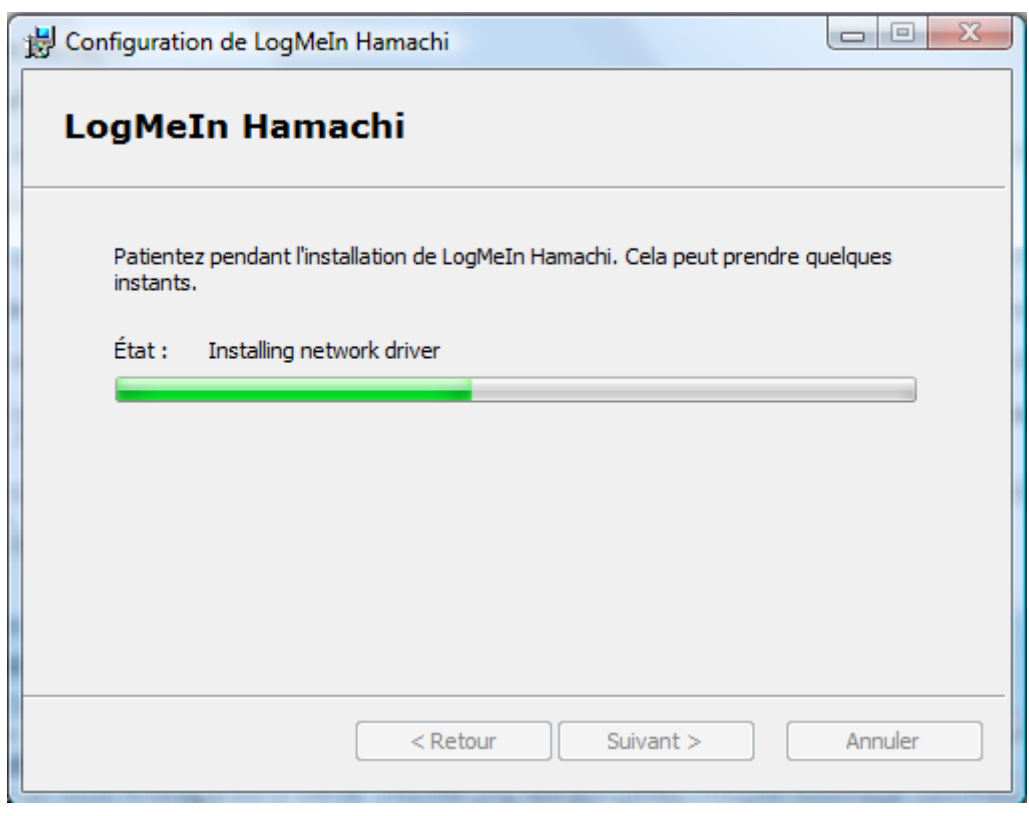

Une fois installer, laisser la case *"Démarrer Hamachi"* cochée et cliquer sur *"Terminer".*

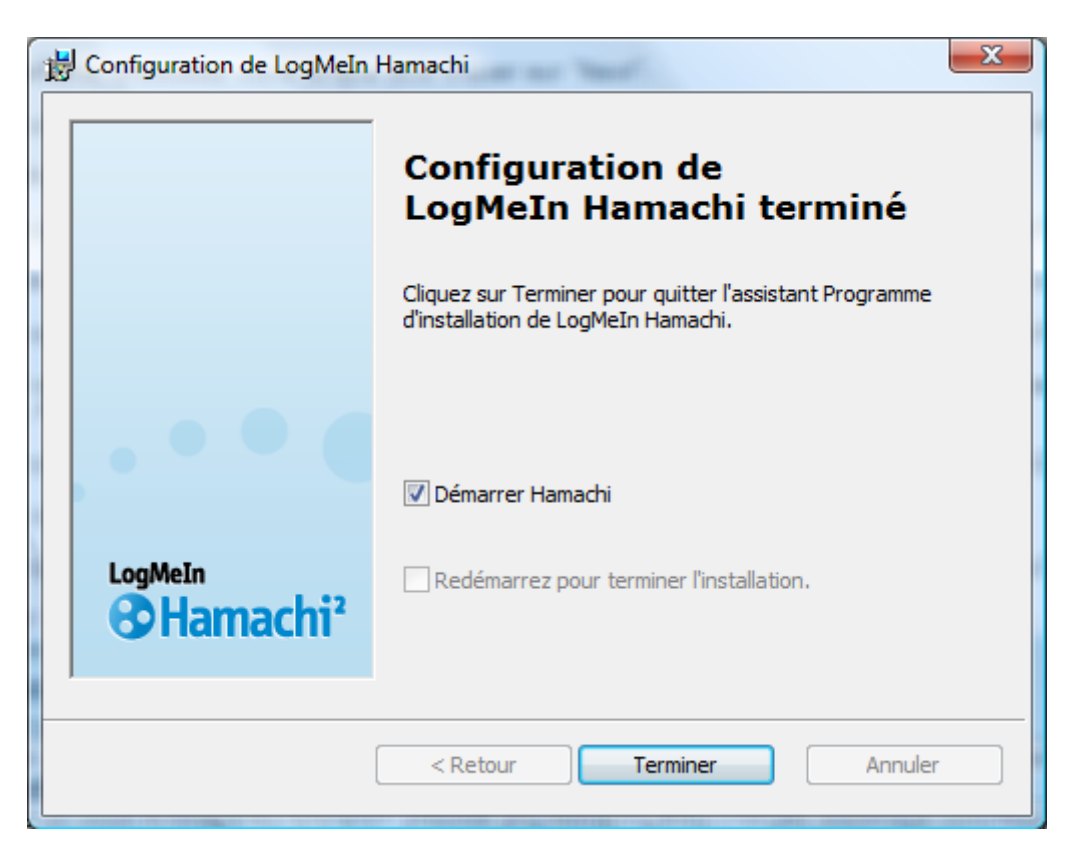

L'installation est terminée.

## *II] Utilisation du logiciel.*

Une fois Hamachi installé, l'interface du logiciel s'ouvre :

Y figure trois onglets que son : "Système ; Réseau et Aide" . Votre IP Hamachi, attention cette IP n'est pas votre IP Internet, cette IP sert seulement pour les réseaux Hamachi.

(Pour les besoins de ce tutoriel, l'IP indiquée est une IP choisie au hasard, par mesure de sécurité nous vous demandons de ne pas essayer de l'ajouter à votre réseau. L'équipe de tout pour le pc niera toute responsabilité sur l'utilisation de cette adresse.)

Et enfin sous cette IP figure le nom de votre ordinateur sur le réseau.

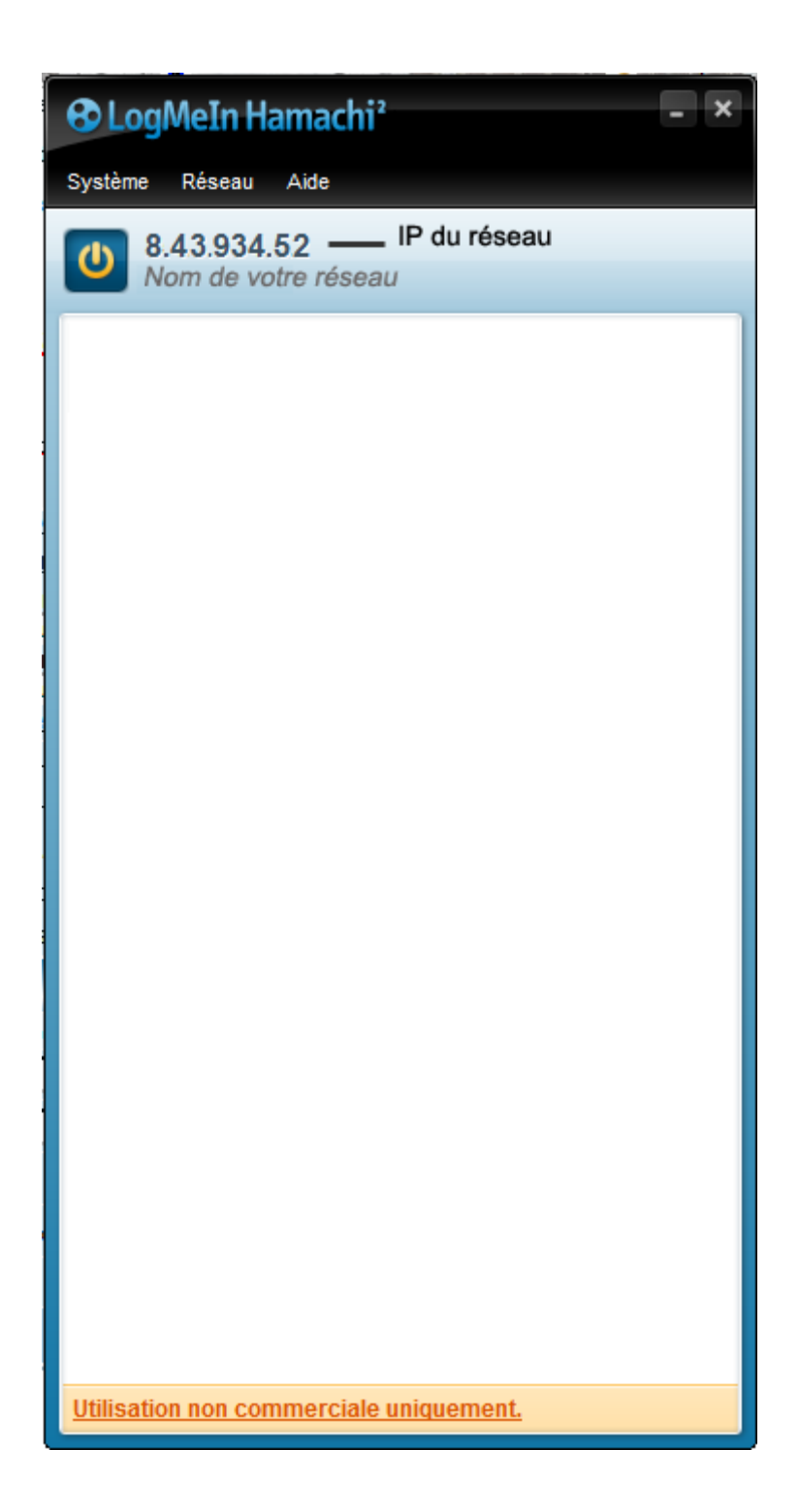

Démarche à suivre pour créer un réseau:

Créer un réseau sur Hamachi est très simple, cliquer sur l'onglet *"Réseau"* puis sur *"Créer un réseau..."*

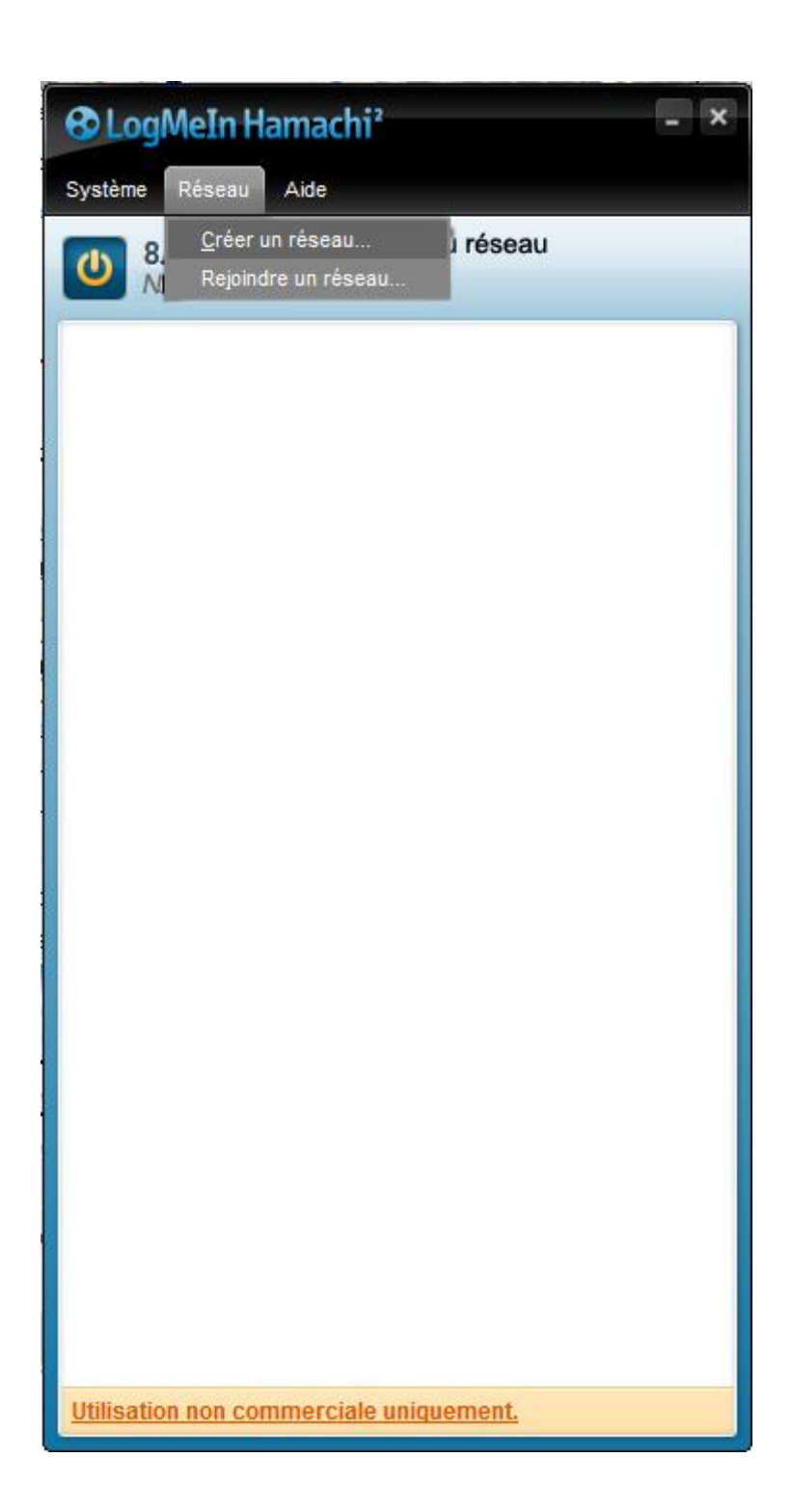

Arès ça, une fenêtre s'ouvre alors, choisissez le nom de votre réseau et son mot de passe et cliquer sur *"Créer".*

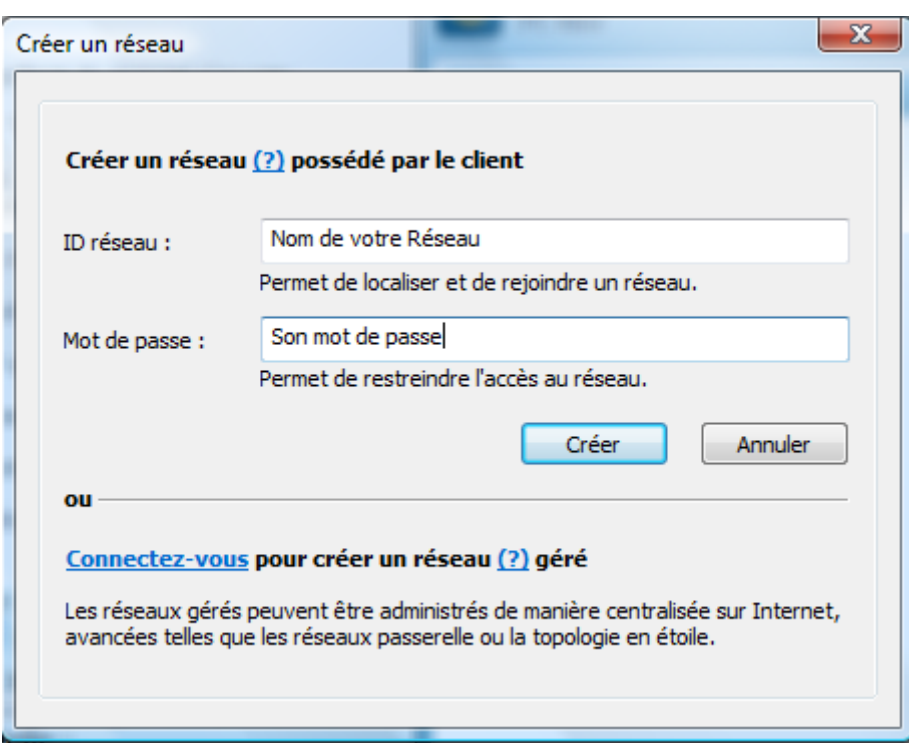

Voilà votre réseau est créé, il figure maintenant dans la liste des réseaux. Pour que vos amis puisse rejoindre se réseau, il vous faudra leur communiquer le nom que vous avez choisi pour votre réseau et son mot de passe.

Démarche à suivre pour rejoindre un réseau.

Du même principe que pour créer un réseau, cliquer sur l'onglet *"Réseau"* puis sur *"Rejoindre un réseau..."* Une nouvelle fenêtre s'ouvre, indiquer le nom du réseau à rejoindre et son mot de passe puis cliquer sur *"rejoindre".*

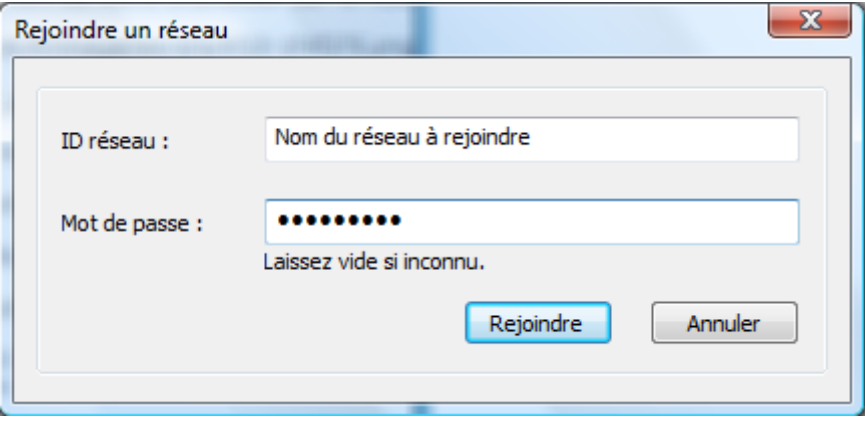

Vous voilà maintenant connecté au réseau.

Petit truc pour améliorer les échanges entre vous et les autres ordinateurs :

Faites un clique droit sur l'ordinateur dont vous voulez améliorer les échanges puis sélectionner *"Détails".*

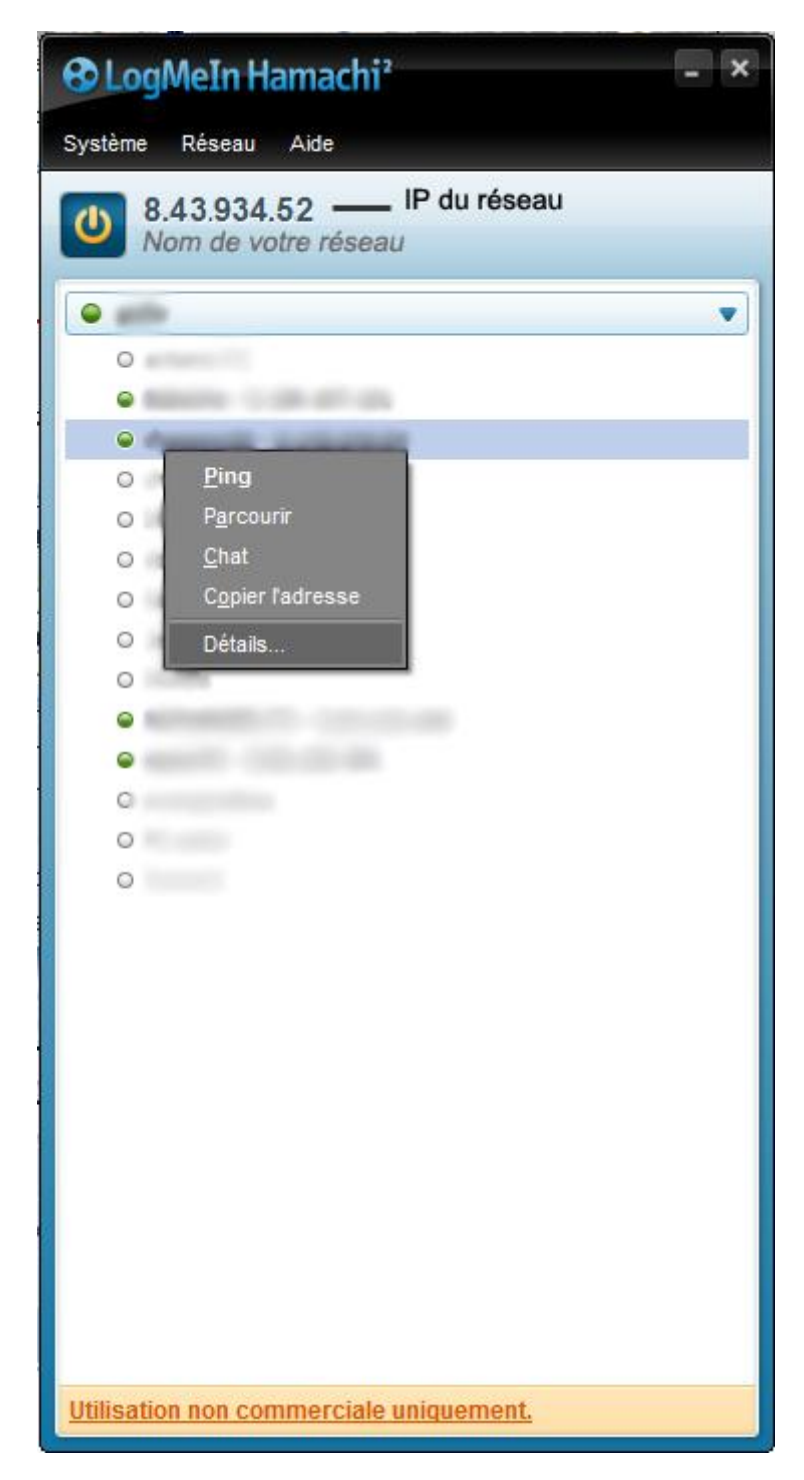

Une boite de dialogue s'ouvre à vous avec deux onglets "Récapitulatif et Paramètres" cliquer sur *"Paramètres".* Dans cette onglet s'affiche une liste avec "Trafic ; Authentification ; Chiffrement et Compression" à coté de "Trafic" cliquer sur *"modifier"* puis sur le menu déroulant cliquer sur *"Autorisé tout".*

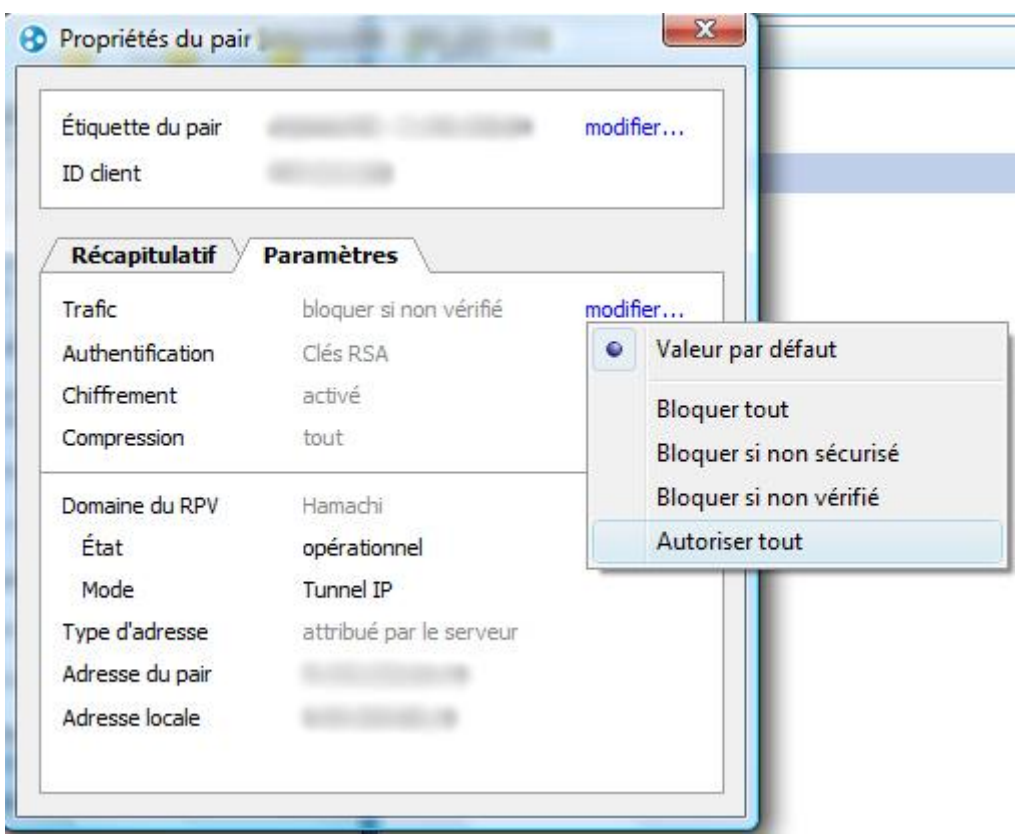

Cette astuce permet de débloquer pas mal de problème de connexion entre les PC.

Voilà, si vous avez une question concernant ce tutoriel, n'hésitez pas à nous le demander!

Cordialement

Microsoft25

PS : tuto créé par mes soins, si vous voulez utiliser ce tutoriel merci d'indiquer l'adresse de notre forum ainsi que le nom de son créateur, merci.

*Note : source Forum Tout pour le pc/Aide/Tutoriels/Tutoriel Hamachi*

*Microsoft25, Administrateur*

*http://tout-pour-le-pc.xooit.fr/t205-Hamachi.htm*